# CA Series for PC/104 and CB Series for PC/104-Plus Quick Installation Guide

# Edition 1.1, November 2017

# Technical Support Contact Information www.moxa.com/support

Moxa Americas:

Toll-free: 1-888-669-2872 Tel: 1-714-528-6777 Fax: 1-714-528-6778

Moxa Europe:

Tel: +49-89-3 70 03 99-0 Fax: +49-89-3 70 03 99-99

Moxa India:

Tel: +91-80-4172-9088 Fax: +91-80-4132-1045 Moxa China (Shanghai office):

Toll-free: 800-820-5036 Tel: +86-21-5258-9955 Fax: +86-21-5258-5505

Moxa Asia-Pacific:

Tel: +886-2-8919-1230 Fax: +886-2-8919-1231

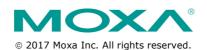

P/N: 1802001043315

### Overview

Moxa offers a wide selection of PC/104 and PC/104-Plus serial boards that provide industrial-grade connections to multiple serial devices. The CA Serial Board Series is for PC/104 modules while the CB Serial Board series is for PC/104-Plus module.

# **Package Checklist**

PC/104 or PC/104-Plus boards are shipped with the following items:

- Moxa multiport serial board (PC/104 module is for CA Series; PC/104-Plus module is for CB Series)
- Documentation and software CD
- Quick installation guide (printed)
- Warranty card

Please notify your sales representative if any of the above items are missing or damaged.

### **Hardware Installation**

The PC/104 or PC/104-Plus MUST be plugged into the PC before the driver is installed. Follow these steps below.

| CA Seri | es                          | CB Series |                             |  |
|---------|-----------------------------|-----------|-----------------------------|--|
| Step 1: | Turn the embedded           | Step 1:   | Turn the embedded           |  |
|         | computer off                |           | computer off                |  |
| Step 2: | Set the I/O address,        | Step 2:   | Set interface               |  |
|         | Interrupt vector, IRQ, and  |           | (Refer to section: "Block   |  |
|         | serial interface            |           | Diagram, I/O Address,       |  |
|         | (Refer to the section:      |           | Interrupt Vector, Serial    |  |
|         | "Block Diagram, I/O         |           | Interface")                 |  |
|         | Address, Interrupt Vector,  |           |                             |  |
|         | Serial Interface")          |           |                             |  |
| Step 3: | Insert the module into the  | Step 3:   | Insert the module into      |  |
|         | PC/104 slot                 |           | PC/104 slot.                |  |
| Step 4: | Screw the control board in  | Step 4:   | Screw the control board in  |  |
|         | place                       |           | place.                      |  |
| Step 5: | Connect the cables          | Step 5:   | Connect the cables.         |  |
|         | (Refer to the section: "Pin |           | (Refer to the section: "Pin |  |
|         | Assignments")               |           | Assignments")               |  |
| Step 6: | Turn the embedded           | Step 6:   | Turn the embedded           |  |
|         | computer on                 |           | computer on.                |  |

### **Software Installation**

Follow these steps:

Step 1: Get the driver at <a href="https://www.moxa.com">www.moxa.com</a> or from the CD.

Based on the OS type, choose the corresponding driver.

### Step 2: Install Driver

- For Windows (Take the installation of Win7 as an example)
  - 2.1. Unzip and execute the .exe file
  - 2.2. Follow the instructions to install the drivers Note: If your model is from the CB Series, then the installation is done. Otherwise, please do the following

steps for the CA Series models.

- 2.3. Follow the instructions of "Add Hardware Wizard"
- 2.4. Follow the instruction of "Found Hardware Wizard". This step is for mapping your driver and hardware device.
  - 2.5. Repeat steps 2.3 and 2.4 to activate the other serial ports.

### For Linux

2.1. Get the driver from CD and Unzip the file:

#mount /dev/cdrom /mnt/cdrom

#cd /

#mkdir moxa

#cd moxa

#cp /mnt/cdrom/<driver directory>/mxpcdrv.tgz
#tar xvfz mxpcdrv.tqz

2.2. Install the driver:

#cd mxser

#./mxinstall

2.3. Install the module driver, using the hardware settings that you have selected

(This step is only for the CA Series)

For example: I/O address of 0x180, an INT vector of 0x1C0, and an IRQ of 10

#modprobe mxpcdrv ioaddr=0x180 iovect=0x1C0 irg=10

2.4. You can use the Moxa diagnostic utility to verify the driver's status:

#cd /moxa/mxpcdrv/utility/diag

#./msdiag

2.5 You can use the Moxa terminal utility to test the TTY ports:

#cd /moxa/mxpcdrv/utility/term

#./msterm

# Block Diagram, I/O Address, Interrupt Vector, Serial Interface

# **Block Diagrams**

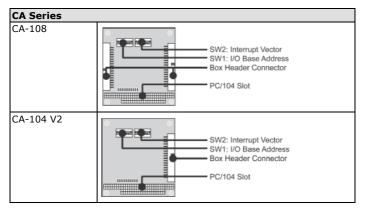

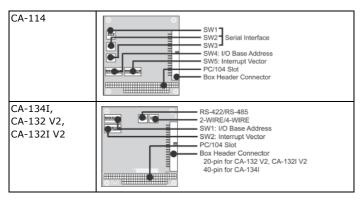

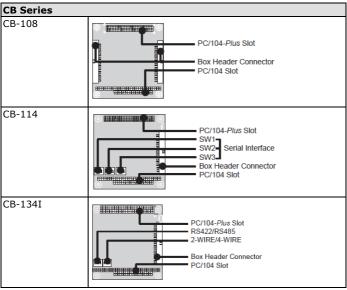

# I/O Address (Only for the CA Series)

Use DIP switch SW1 to set port 1's I/O base address. The other ports will be configured automatically.

The default I/O base address is  $0\times180$  and allows settings from  $0\times000$  to  $0\times3FF.$ 

Some popular settings are provided below:

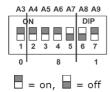

For example, an I/O base address of  $0 \times 180$  should be set as follows:

|    |    |    |    |     |     |    | Hex   |
|----|----|----|----|-----|-----|----|-------|
| ON | ON | ON | ON | OFF | OFF | ON | 0x180 |

The other serial ports will be set automatically to  $0\times188$ ,  $0\times190$ ,  $0\times198$ , etc.

# **Interrupt Vector (Only for CA Series)**

| А3  | A4  | A5  | A6  | A7  | A8  | A9  |       |
|-----|-----|-----|-----|-----|-----|-----|-------|
| 8   | 1   | 2   | 4   | 8   | 1   | 2   | Hex   |
| ON  | ON  | ON  | ON  | ON  | ON  | ON  | 0×000 |
| ON  | ON  | ON  | ON  | ON  | ON  | off | 0×200 |
| ON  | ON  | ON  | ON  | ON  | off | off | 0×300 |
| ON  | ON  | ON  | ON  | off | off | off | 0×380 |
| ON  | ON  | ON  | off | off | off | off | 0×3C0 |
| ON  | ON  | off | off | off | off | off | 0×3E0 |
| ON  | off | off | off | off | off | off | 0×3F0 |
| off | off | off | off | off | off | off | 0×3F8 |
| off | ON  | ON  | ON  | ON  | ON  | ON  | 0×008 |
| off | off | ON  | ON  | ON  | ON  | ON  | 0×018 |
| off | off | off | ON  | ON  | ON  | ON  | 0×038 |
| off | off | off | off | ON  | ON  | ON  | 0×078 |
| off | off | off | off | off | ON  | ON  | 0×0F8 |
| off | off | off | off | off | ON  | off | 0×2F8 |

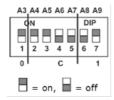

Use DIP switch SW2 to set port 1's interrupt vector.

The default interrupt vector is 0×1C0, with SW2 set as follows:

| А3 | A4 | A5 | A6 | A7  | A8  | A9 | Hex   |
|----|----|----|----|-----|-----|----|-------|
| ON | ON | ON | ON | OFF | OFF | ON | 0x1C0 |

### **Serial Interface**

# **CA Series**

# CA-114

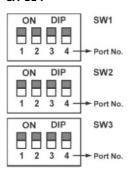

| Interface | RS-232 | RS-422 | RS-485 (4w) | RS-485 (2w) |
|-----------|--------|--------|-------------|-------------|
| SW1       | -      | -      | ON          | OFF         |
| SW2       | -      | ON     | OFF         | OFF         |
| SW3       | ON     | OFF    | OFF         | OFF         |

# CA-134I, CA-132 V2, and CA-132I V2

| Interface     | 2-wire/4-wire | RS-422/RS-485 |  |  |
|---------------|---------------|---------------|--|--|
| RS-422        | =             | OFF           |  |  |
| 4-wire RS-485 | OFF           | ON            |  |  |
| 2-wire RS-485 | ON            | ON            |  |  |

# **CB Series**

### CB-114

| Interface | RS-232 | RS-422 | RS-485 (4w) | RS-485 (2w) |
|-----------|--------|--------|-------------|-------------|
| SW1       | -      | -      | ON          | OFF         |
| SW2       | -      | ON     | OFF         | OFF         |
| SW3       | ON     | OFF    | OFF         | OFF         |

### CB-134I

| Interface     | 2-wire/4-wire | RS-422/RS-485 |  |  |
|---------------|---------------|---------------|--|--|
| RS-422        | =             | OFF           |  |  |
| 4-wire RS-485 | OFF           | ON            |  |  |
| 2-wire RS-485 | ON            | ON            |  |  |

# **Pin Assignments**

# RS-232

# (CA-108/CB-108, CA-114/CB-114, and CA-104)

**NOTE** Note that there are two 40-pin box header connectors on the CA-108/CB-108, of which each connects to 4 serial ports.

| Pin | Signal | Pin | Signal | Pin | Signal | Pin | Signal |
|-----|--------|-----|--------|-----|--------|-----|--------|
| 1   | DCD0   | 11  | DCD1   | 21  | DCD2   | 31  | DCD3   |
| 2   | DSR0   | 12  | DSR1   | 22  | DSR2   | 32  | DSR3   |
| 3   | RxD0   | 13  | RxD1   | 23  | RxD2   | 33  | RxD3   |
| 4   | RTS0   | 14  | RTS1   | 24  | RTS2   | 34  | RTS3   |
| 5   | TxD0   | 15  | TxD1   | 25  | TxD2   | 35  | TxD3   |
| 6   | CTS0   | 16  | CTS1   | 26  | CTS2   | 36  | CTS3   |
| 7   | DTR0   | 17  | DTR1   | 27  | DTR2   | 37  | DTR3   |
| 8   | _      | 18  | -      | 28  | _      | 38  | -      |
| 9   | GND0   | 19  | GND1   | 29  | GND2   | 39  | GND3   |

# RS-422, 4-wire RS-485

# (CA-132, CA-132I, CA-114/CB-114, and CA-134I)

With regard to the CA Series, pins 21 to 40 apply to CA-114 and CA-134I only.

| Pin | Signal   | Pin | Signal   | Pin* | Signal*  | Pin* | Signal*  |
|-----|----------|-----|----------|------|----------|------|----------|
| 1   | TxD0-(A) | 11  | TxD1-(A) | 21   | TxD2-(A) | 31   | TxD3-(A) |
| 3   | TxD0+(B) | 13  | TxD1+(B) | 23   | TxD2+(B) | 33   | TxD3+(B) |
| 5   | RxD0+(B) | 15  | RxD1+(B) | 25   | RxD2+(B) | 35   | RxD3+(B) |
| 7   | RxD0-(A) | 17  | RxD1-(A) | 27   | RxD2-(A) | 37   | RxD3-(A) |
| 9   | GND0     | 19  | GND1     | 29   | GND2     | 39   | GND3     |

### 2-wire RS-485

# (CA-132, CA-132I, CA-114/CB-114, and CA-134I)

With regard to the CA Series, pins 21 to 40 apply to the CA-114 and CA-134I only.

| Pin | Signal    | Pin | Signal    | Pin* | Signal*   | Pin* | Signal*   |
|-----|-----------|-----|-----------|------|-----------|------|-----------|
| 5   | Data0+(B) | 15  | Data1+(B) | 25   | Data2+(B) | 35   | Data3+(B) |
| 7   | Data0-(A) | 17  | Data1-(A) | 27   | Data2-(A) | 37   | Data3-(A) |
| 9   | GND0      | 19  | GND1      | 29   | GND2      | 39   | GND3      |